## Get **CONNECTED** with your account...

wherever, whenever

**Introducing**... our convenient participant web site! With the online WealthCare Portal you can view your account status, submit claims and report your benefits card lost/stolen right from your computer.

Follow the simple steps outlined below to establish your secure user account.

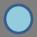

Get started by visiting <u>www.mywealthcareonline.com/fba</u> and click the <u>new user link</u>.

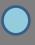

You will be directed to the registration page.

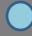

Follow the prompts to create your account. Name Email Address Employee ID (Your SSN, no spaces/dashes) Employer ID (FBAHOWD or benefits card number)

Once completed, please proceed to your account.

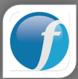